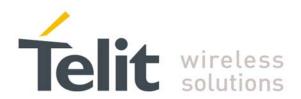

# **GL865-JN3/SL869 Interface Application Note**

80398NT10094A r0 - 2013-02-19

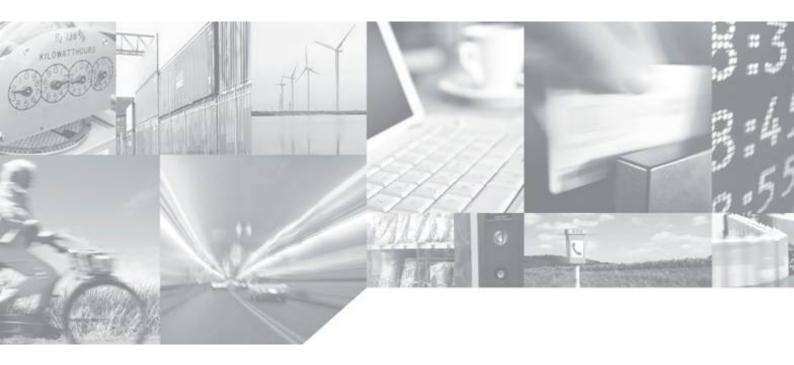

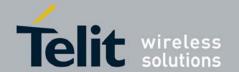

80398NT10094A r0 - 2013-02-19

## **APPLICABILITY TABLE**

| PRODUCT     | P/N        |
|-------------|------------|
| 01.075 1010 | 3990250925 |
| GL865-JN3   | 3990250953 |

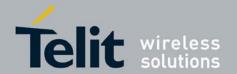

80398NT10094A r0 - 2013-02-19

#### SPECIFICATIONS SUBJECT TO CHANGE WITHOUT NOTICE

#### **Notice**

While reasonable efforts have been made to assure the accuracy of this document, Telit assumes no liability resulting from any inaccuracies or omissions in this document, or from use of the information obtained herein. The information in this document has been carefully checked and is believed to be entirely reliable. However, no responsibility is assumed for inaccuracies or omissions. Telit reserves the right to make changes to any products described herein and reserves the right to revise this document and to make changes from time to time in content hereof with no obligation to notify any person of revisions or changes. Telit does not assume any liability arising out of the application or use of any product, software, or circuit described herein; neither does it convey license under its patent rights or the rights of others.

It is possible that this publication may contain references to, or information about Telit products (machines and programs), programming, or services that are not announced in your country. Such references or information must not be construed to mean that Telit intends to announce such Telit products, programming, or services in your country.

## Copyrights

This instruction manual and the Telit products described in this instruction manual may be, include or describe copyrighted Telit material, such as computer programs stored in semiconductor memories or other media. Laws in the Italy and other countries preserve for Telit and its licensors certain exclusive rights for copyrighted material, including the exclusive right to copy, reproduce in any form, distribute and make derivative works of the copyrighted material. Accordingly, any copyrighted material of Telit and its licensors contained herein or in the Telit products described in this instruction manual may not be copied, reproduced, distributed, merged or modified in any manner without the express written permission of Telit. Furthermore, the purchase of Telit products shall not be deemed to grant either directly or by implication, estoppel, or otherwise, any license under the copyrights, patents or patent applications of Telit, as arises by operation of law in the sale of a product.

#### **Computer Software Copyrights**

The Telit and 3rd Party supplied Software (SW) products described in this instruction manual may include copyrighted Telit and other 3rd Party supplied computer programs stored in semiconductor memories or other media. Laws in the Italy and other countries preserve for Telit and other 3rd Party supplied SW certain exclusive rights for copyrighted computer programs, including the exclusive right to copy or reproduce in any form the copyrighted computer program. Accordingly, any copyrighted Telit or other 3rd Party supplied SW computer programs contained in the Telit products described in this instruction manual may not be copied (reverse engineered) or reproduced in any manner without the express written permission of Telit or the 3rd Party SW supplier. Furthermore, the purchase of Telit products shall not be deemed to grant either directly or by implication, estoppel, or otherwise, any license under the copyrights, patents or patent applications of Telit or other 3rd Party supplied SW, except for the normal non-exclusive, royalty free license to use that arises by operation of law in the sale of a product.

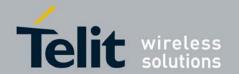

80398NT10094A r0 - 2013-02-19

#### **Usage and Disclosure Restrictions**

#### **License Agreements**

The software described in this document is the property of Telit and its licensors. It is furnished by express license agreement only and may be used only in accordance with the terms of such an agreement.

#### **Copyrighted Materials**

Software and documentation are copyrighted materials. Making unauthorized copies is prohibited by law. No part of the software or documentation may be reproduced, transmitted, transcribed, stored in a retrieval system, or translated into any language or computer language, in any form or by any means, without prior written permission of Telit

#### **High Risk Materials**

Components, units, or third-party products used in the product described herein are NOT fault-tolerant and are NOT designed, manufactured, or intended for use as on-line control equipment in the following hazardous environments requiring fail-safe controls: the operation of Nuclear Facilities, Aircraft Navigation or Aircraft Communication Systems, Air Traffic Control, Life Support, or Weapons Systems (High Risk Activities"). Telit and its supplier(s) specifically disclaim any expressed or implied warranty of fitness for such High Risk Activities.

#### **Trademarks**

TELIT and the Stylized T Logo are registered in Trademark Office. All other product or service names are the property of their respective owners.

Copyright © Telit Communications S.p.A. 2013.

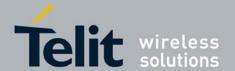

80398NT10094A r0 - 2013-02-19

## **Contents**

| 1.  | Int | roduction                                               | 6  |
|-----|-----|---------------------------------------------------------|----|
| 1.  | 1.  | Scope                                                   | 6  |
| 1.: | 2.  | Audience                                                | 6  |
| 1.3 | 3.  | Contact Information, Support                            | 6  |
| 1.  | 4.  | Document Organization                                   | 7  |
| 1.  | 5.  | Text Conventions                                        | 7  |
| 1.  | 6.  | Related Documents                                       | 7  |
| 2.  | GL  | 865-JN3/SL869 Interface                                 | 8  |
| 3.  | Co  | nfiguring the GL865-JN3/SL869 Interface via AT Commands | 11 |
| 4.  | Do  | cument History                                          | 12 |

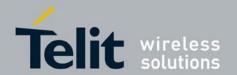

80398NT10094A r0 - 2013-02-19

## 1. Introduction

## 1.1. Scope

Scope of this document is to provide customers with all the necessary information on how to configure the GL865-JN3/SL869 Interface and then evaluate the JN3/SL869 features through the Telit AT commands.

## 1.2. Audience

This document is intended for customers who are developing applications with GL865-JN3/SL869 Interface.

## 1.3. Contact Information, Support

For general contact, technical support, to report documentation errors and to order manuals, contact Telit Technical Support Center (TTSC) at:

TS-EMEA@telit.com

TS-NORTHAMERICA@telit.com

TS-LATINAMERICA@telit.com

TS-APAC@telit.com

#### Alternatively, use:

http://www.telit.com/en/products/technical-support-center/contact.php

For detailed information about where you can buy the Telit modules or for recommendations on accessories and components visit:

### http://www.telit.com

To register for product news and announcements or for product questions contact Telit Technical Support Center (TTSC).

Our aim is to make this guide as helpful as possible. Keep us informed of your comments and suggestions for improvements.

Telit appreciates feedback from the users of our information.

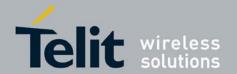

80398NT10094A r0 - 2013-02-19

## 1.4. Document Organization

This document contains the following chapters:

<u>"Chapter 1: "Introduction"</u> provides a scope for this document, target audience, contact and support information, and text conventions.

<u>"Chapter 2: "GL865-JN3/SL869 Interface"</u> provides instructions about the HW configuration that must be used to control the JN3/SL869 GPS module by means of the GE865 GSM module.

<u>"Chapter 3: "Configuring the GL865-JN3/SL869 Interface via AT Commands"</u> describes how to configure the GL865 in order to control the JN3/SL969 via the Telit GPS specific AT commands.

## 1.5. Text Conventions

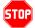

<u>Danger - This information MUST be followed or catastrophic equipment failure or bodily injury may occur.</u>

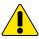

Caution or Warning – Alerts the user to important points about integrating the module, if these points are not followed, the module and end user equipment may fail or malfunction.

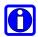

Tip or Information – Provides advice and suggestions that may be useful when integrating the module.

All dates are in ISO 8601 format, i.e. YYYY-MM-DD.

## 1.6. Related Documents

- [1] Telit\_EVK2\_User\_Guide\_Rev13, 1vv0300704
- [2] Telit\_AT\_Commands\_Reference\_Guide\_r13, 80000ST10025a

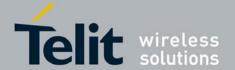

80398NT10094A r0 - 2013-02-19

## 2. GL865-JN3/SL869 Interface

The GL865-JN3/SL869 Interface allows testing the functionalities and performance of the GL865 and JN3/SL869 modules.

To successfully control the JN3/SL869 GPS module by means of the GL865 GSM module, the GL865- JN3/SL869 Interface must be configured as follows:

- 1. Since the GL865 module (but not the whole interface) receives its power supply from the PL101 connector, a shunt jumper must always be plugged on the latter (see fig. 1).
- 2. Since the JN3/SL869 module (but not the whole interface) receives its power supply from the PL201 connector, a shunt jumper must always be plugged on the latter (see fig. 1).

For further information, please refer to [1], paragraph "Power Supply".

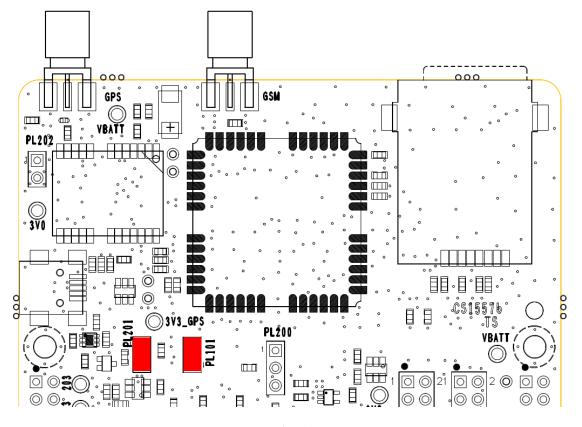

Fig. 1

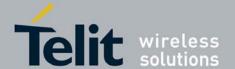

80398NT10094A r0 - 2013-02-19

3. The JN3/SL869 serial port must be then connected to the GL865 one as depicted in fig. 2, by means of the PL302 connector, to make the GPS module communicate with the GSM side: this is the so called "Controlled Mode" configuration.

For further information, please refer to [1], paragraph "GPS to GSM (internal host controlling configuration)".

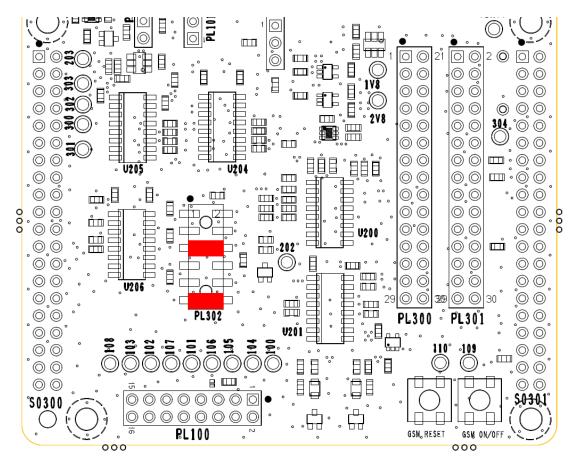

Fig. 2

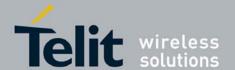

80398NT10094A r0 - 2013-02-19

4. The JN3/SL869 GPS\_PPS, GPS\_BOOT and GPS\_EN control signals must now be connected to a set of three GL865 GPIOs.

The configuration depicted in fig. 3 makes use of GPIOs # 4, 6 and 7 to drive and monitor the JN3/SL869 control signals.

For further information, please refer to [1], paragraphs:

- "GPIO settings"
- "Internal host controlling configuration"

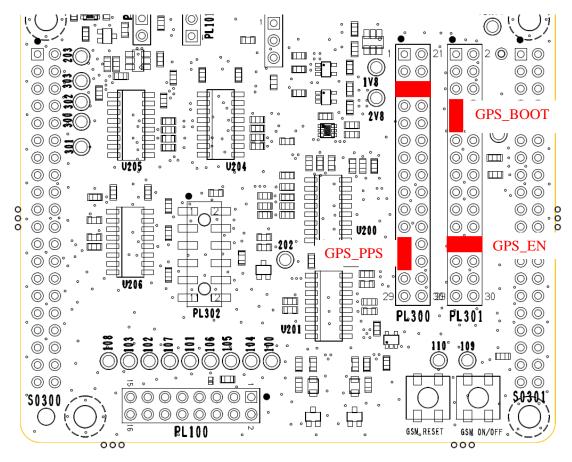

Fig. 3

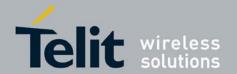

#### **GE865-JF2 Interface SW Application Note** 80398NT10094A r0 – 2013-02-19

# 3. Configuring the GL865-JN3/SL869 Interface via AT Commands

Once the HW configuration shown in the previous paragraph has been applied, the GL865 can be configured to manage the JN3/SL869 GPS module.

This stage can be successfully accomplished by issuing the following AT commands (see [2]):

- AT\$GPSD=2, this command configures the serial port #1 of the GL865 (TRACE) to be used with a GPS module (Controlled Mode). Also, it enables the entire GPS specific AT commands set.
- AT\$GPSGPIO= 4,6,7, this command configures GPIOs # 4, 6 and 7 to drive and monitor the JN3/SL869 GPS\_PPS, GPS\_BOOT, and GPS\_EN signals respectively.
- AT\$GPSP=1, this command turns the JN3/SL869 ON.
- AT\$GPSSAV, this command saves the configuration applied above.

The GL865 must be then restarted to make effective the AT configuration.

From now on, the JN3/SL869 GPS module can be fully managed through the GL865 GSM module.

# 0

#### **NOTE:**

The serial port and GPIO configurations above reflect the HW configuration shown in the previous paragraph.

For further information about the AT\$ commands see [2].

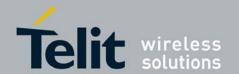

80398NT10094A r0 - 2013-02-19

# 4. Document History

| Revision | Date       | Changes       |  |
|----------|------------|---------------|--|
| 0        | 2013-02-19 | First release |  |